### **II SEMESTER EXAMINATION 2017-18 SUB : INFORMATION TECHNOLOGY**

# **Std: XI COMM Marks :80**

# **Date: 07/04/18 Time: 2 HR 30 Min**

#### **Q.1 Fill in the blanks: [10]**

- 1) Total free space of memory is broken into little pieces. This process is called as \_\_\_\_\_\_\_.
- 2) \_\_\_\_\_\_\_ is a extension of flash file.
- 3) To display the page horizontally,\_\_\_\_\_\_\_ orientation is used.
- 4) is the process to convert data into coded form.
- 5) In \_\_\_\_\_\_ connection type; internet user will get only textual matter of Web Page.
- 6) \_\_\_\_\_\_\_ type of account related to expenses and incomes ,losses and gains.
- 7) In Excel cells are formed by \_\_\_\_\_\_\_ or columns.
- 8) In Multimedia, can provide real world experiences to the user.
- 9) A \_\_\_\_\_\_\_ is a collection of data.
- 10) WWW stands for \_\_\_\_\_\_\_\_\_\_\_\_\_\_\_.

#### **Q.2 State whether the following statements are TRUE or FALSE [10]**

- 1) Logic bombs are considered as viruses.
- 2) All files store same type of information.
- 3) Multimedia is a very effective presentation and sales tool.
- 4) Land and building is not fixed assets.
- 5) Stock in hand holds opening and closing stock.
- 6) We use upper case and lower case letters for filename.
- 7) To activate gateway of Tally,  $ctrl + N$  short cut is used.
- 8) A person who owes money to business is creditor.
- 9) Vertical alignment is done by using alignment toolbar buttons.
- 10) MPEG stands for medium picture experts group.

## **Q.3Multiple choice Questions.(Single Correct Answer) [20]**

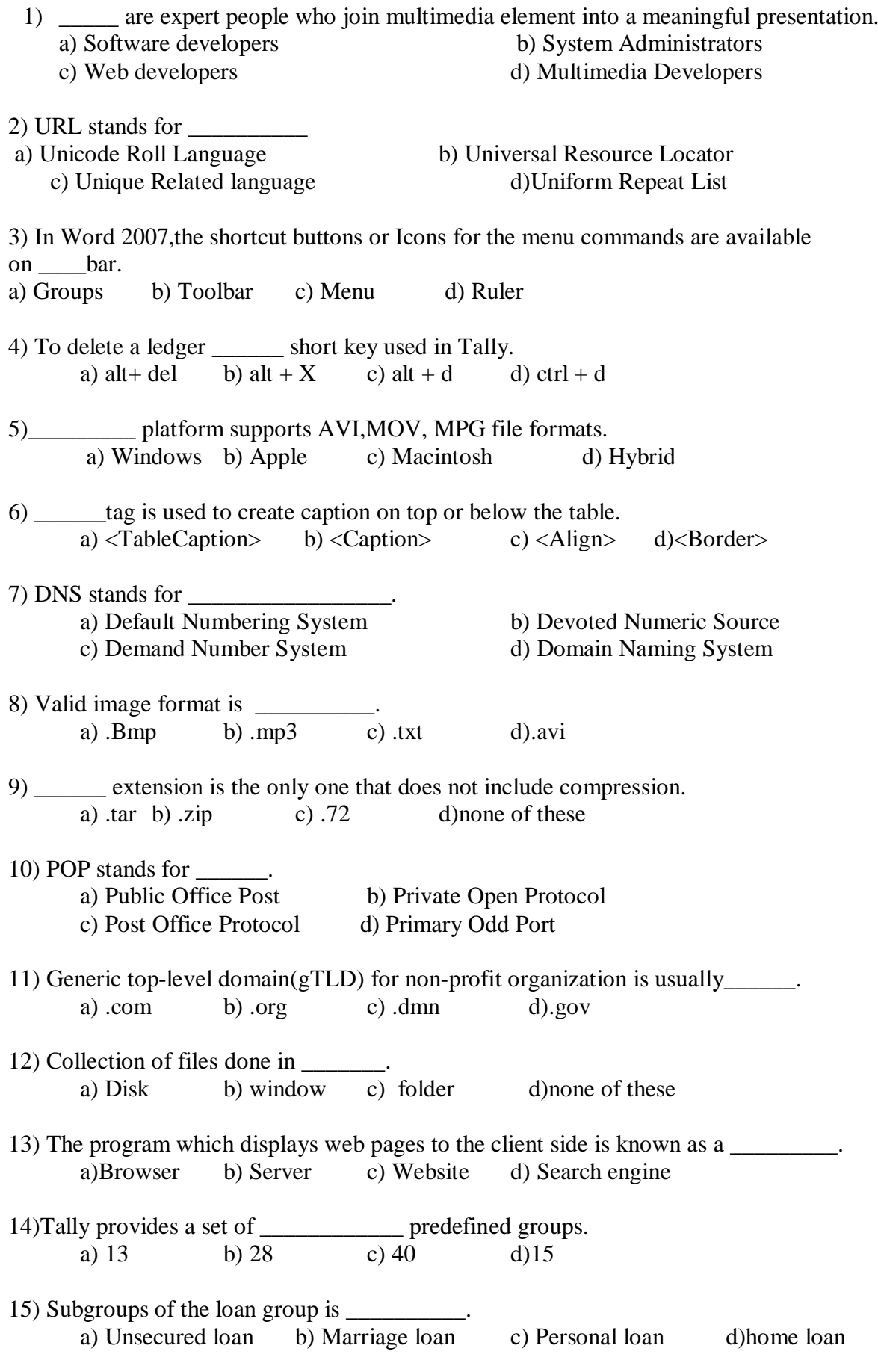

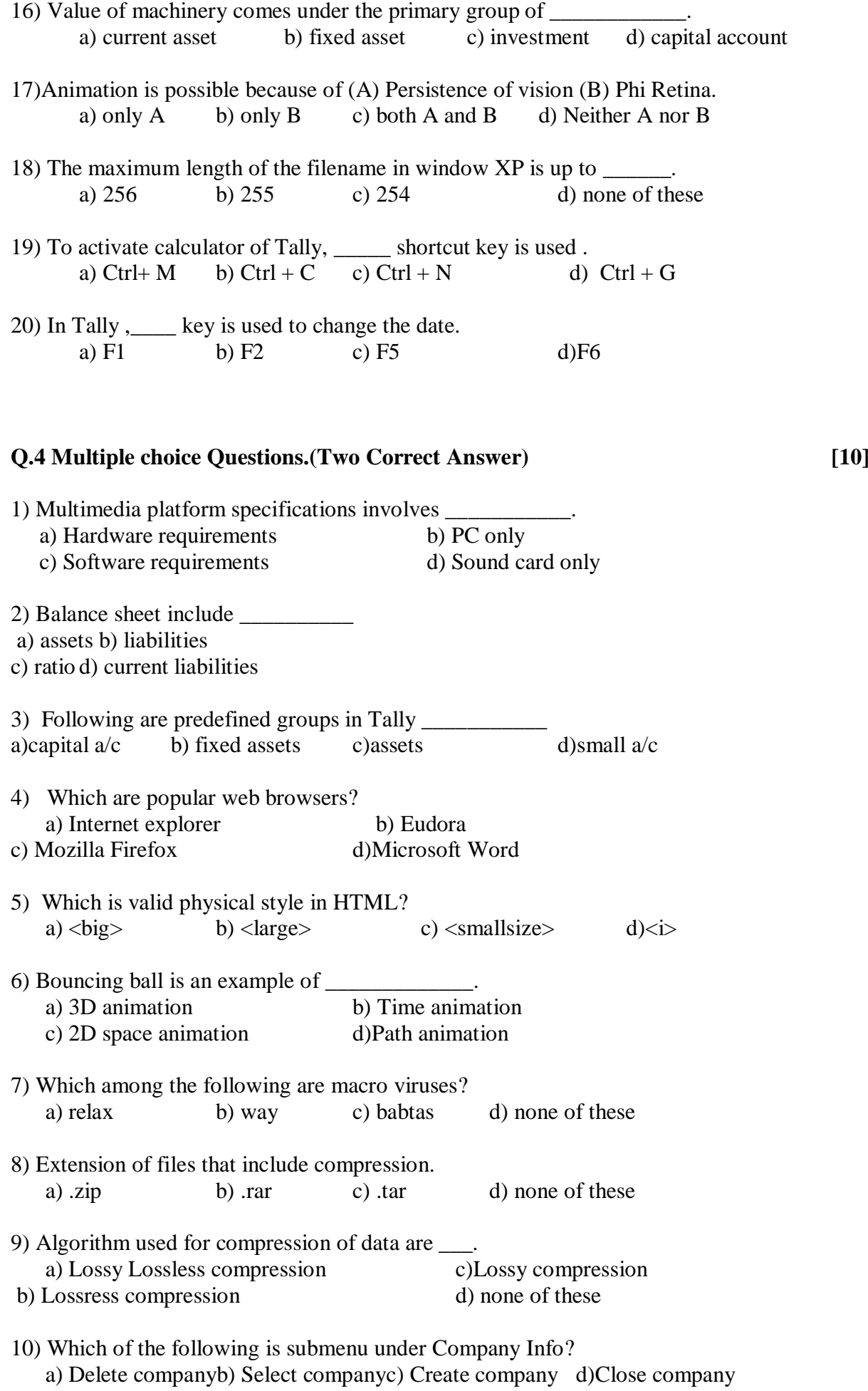

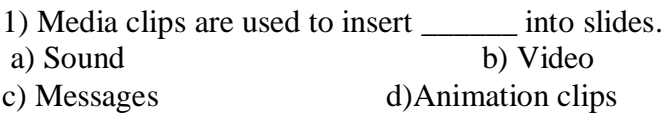

2)Current Assets group includes following subgroups:

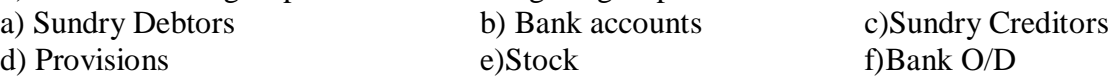

### **Q.6 Rearrange the following in correct order. [4]**

1) Audio signal recording through digital recording mechanism involves.

- a) A to D converter converts signals into digital signals.
	- b) Digital signals used for audio signal recording over Hard Disk or CD.
	- c) Audio/ Analog signals are passed to A to D converter.
- 2) Rearrange the following steps to create new company in Tally.
	- a) Screen displays company creation menu.
	- b) Select option "Create" company.
	- c) Press enter key to accept the details of company.
	- d) Press Alt+F3 key to Display "Company Info" menu.
	- e) Fill all the information about the company.

### **Q.7 Answer in brief : [10]**

1) Differentiate between : Bitmap images and vector drawn objects.

2)Explain at least four features of Tally.

- 3)What is meant by multimedia? What are its types?
- 4) Explain any 2 applications of I.T.
- 5) Define Fragmentation and Defragmentation.

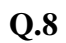

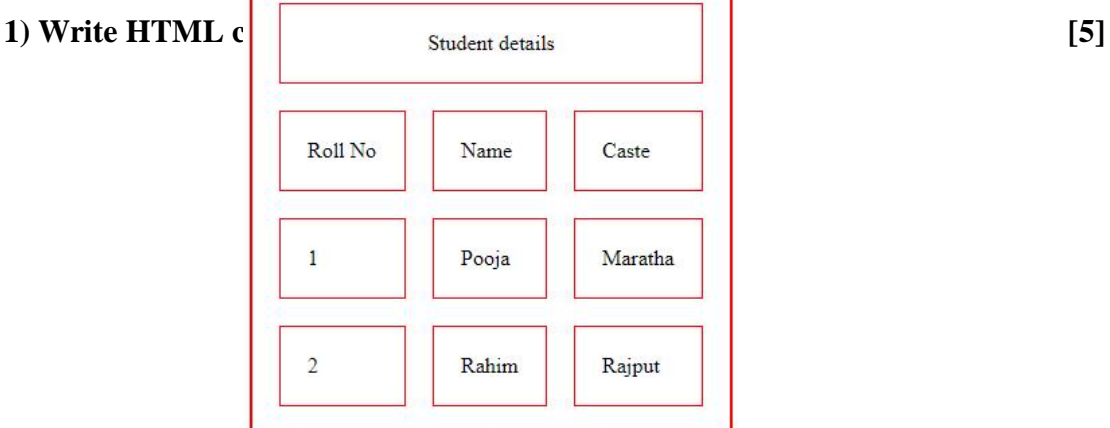

4

 $(x)$  discount allowed

#### **2) Give the appropriate groups for the following ledgers in Tally. [5]**

(i) Purchase (vi) bank

(ii) Salary (vii) sales return (iii) goodwill (viii) drawings (iv) Carriage inward (ix) rent paid<br>
(v) loan from sbi (x) discount a

## [PDF Creator - PDF4Free v3.0 http://www.pdf4free.com](http://www.pdfpdf.com/0.htm)